# **Ratepay**

- [Über Ratepay](#page-0-0)
	- [Allgemeines zu Ratepay](#page-0-1)
	- [Diagramm zum Prozessablauf](#page-0-2)
- [Paygate-Schnittstelle](#page-1-0)
	- [Definitionen](#page-1-1)
	- <sup>o</sup> [Ratepay Rechnungs- und Ratenkauf](#page-2-0)
	- [Ratepay-Zahlungen initialisieren](#page-3-0)
	- <sup>o</sup> [Ratepay-Ratenrechner](#page-5-0)
	- [Zahlungsvorgang anlegen](#page-8-0)
	- [Zahlungsvorgang bestätigen \(Confirm\)](#page-9-0)
	- [Ratepay-Zahlungsvorgang buchen \(Komplett- / Teilbuchung\)](#page-10-0)
	- o [Storno / Rückgabe von Ratepay-Zahlungen](#page-12-0)
	- [Gutschrift von Ratepay-Zahlungen](#page-14-0)
	- [Erläuterung zum Parameter ShoppingBasket](#page-15-0)
- [Batch-Nutzung der Schnittstelle](#page-16-0)

# <span id="page-0-0"></span>Über Ratepay

### <span id="page-0-1"></span>Allgemeines zu Ratepay

Mit Rechnungskauf reduzieren Sie als Händler die Bestellabbrüche in Ihrem Online-Shop um bis zu 81 Prozent. Dadurch erhöhen sich Ihre Konversionsrate und Ihr Umsatz. Deshalb ermöglicht das Computop Paygate in mehreren europäischen Ländern den Rechnungskauf mit Zahlungsgarantie. Der Ratenkauf im Online-Shop motiviert Ihre Kunden, hochwertige Warenkörbe zu bestellen. So erhöht sich auch Ihr Umsatz. Das Computop Paygate bietet deshalb Ratenkauf mit Zahlungsgarantie in mehreren europäischen Ländern an.

Bei Ratepay profitieren Sie als Händler von einem Fullservice für den Rechnungs- und Ratenkauf. Dafür übergeben Sie während der Bestellung nur alle Rechnungsdaten an den Dienstleister. Der übernimmt dann den gesamten Aufwand für Rechnungsstellung und Debitorenmanagement. Als Händler bekommen Sie eine Zahlungsgarantie. Außerdem bietet Ratepay klassische Ratenzahlung und SEPA-Lastschriftverfahren an.

Ratepay gewährt im Bestellprozess sekundenschnell eine Online-Zusage für den Ratenkauf. Ein PostIdent-Verfahren ist nicht nötig. Ratepay zahlt den Rechnungsbetrag kurzfristig an den Händler aus und trägt das Ausfallrisiko selbst.

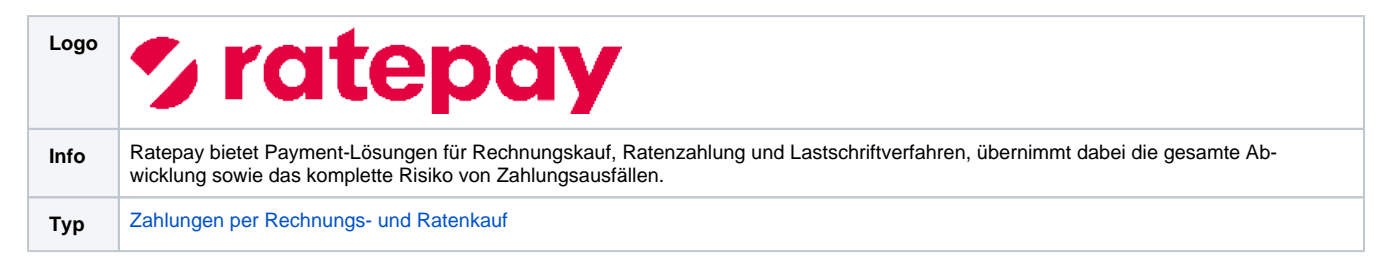

Weitere Informationen finden Sie auch auf der Webseite von Ratepay (<http://www.ratepay.com>).

<span id="page-0-2"></span>Diagramm zum Prozessablauf

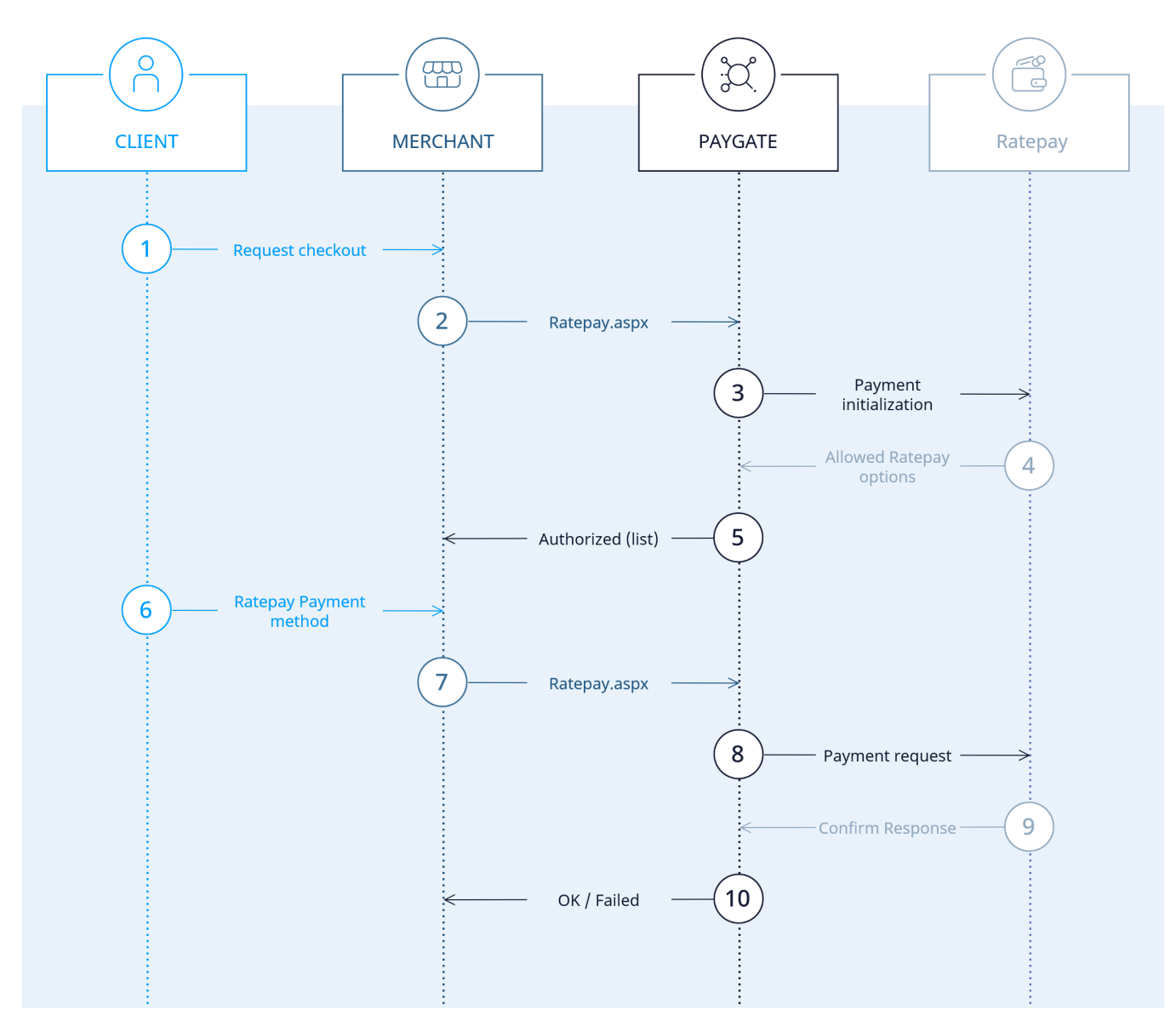

Ratepay Prozessablauf

# <span id="page-1-0"></span>Paygate-Schnittstelle

#### <span id="page-1-1"></span>Definitionen

Datenformate:

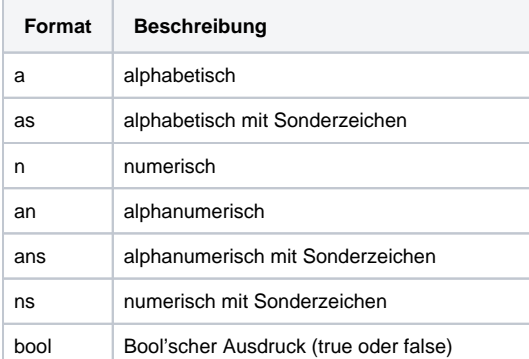

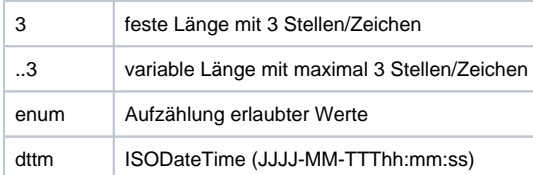

#### Abkürzungen:

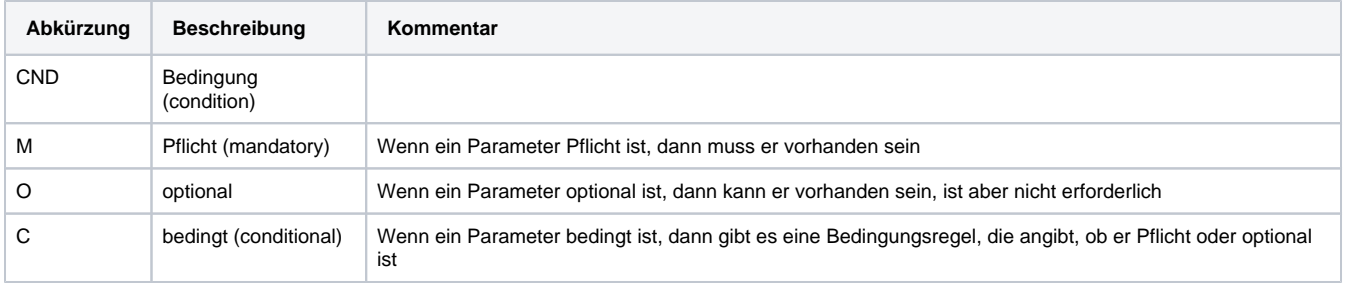

**Hinweis:** Bitte beachten Sie, dass die Bezeichnungen der Parameter in Groß- oder Kleinbuchstaben zurückgegeben werden können.

## <span id="page-2-0"></span>Ratepay Rechnungs- und Ratenkauf

Ein Zahlungsvorgang mit Ratepay besteht aus mehreren Transaktionsschritten. Zu Anfang ist eine Initialisierung erforderlich, die als Ergebnis die zulässigen Zahlarten für den Kunden zurückliefert: Rechnungskauf, Ratenzahlung oder Lastschrift. Sofern der Kunde Ratenkauf wünscht, muss der Ratenrechner angezeigt werden. Anschließend wird die Zahlung angelegt, bestätigt, bei Bedarf geändert und schließlich gebucht. Gutschriften sind ebenfalls möglich.

Bei der Computop Ratepay-Anbindung gibt es 5 verschiedene Requests, welche je nach Situation und Fortschritt im Bezahlprozess durchgeführt werden müssen. Computop setzt diese Requests in die entsprechenden Ratepay-Requests um. Hierfür gilt folgendes Mapping:

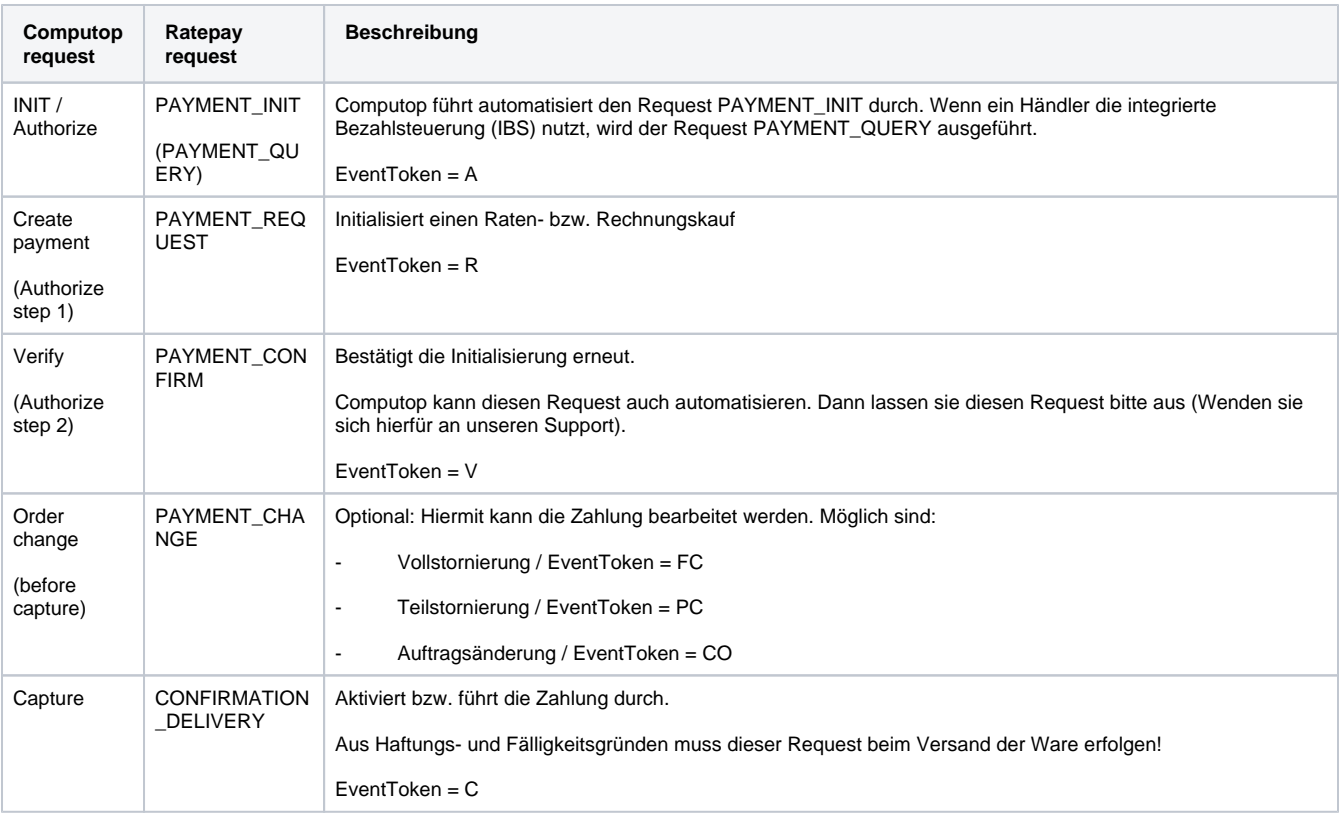

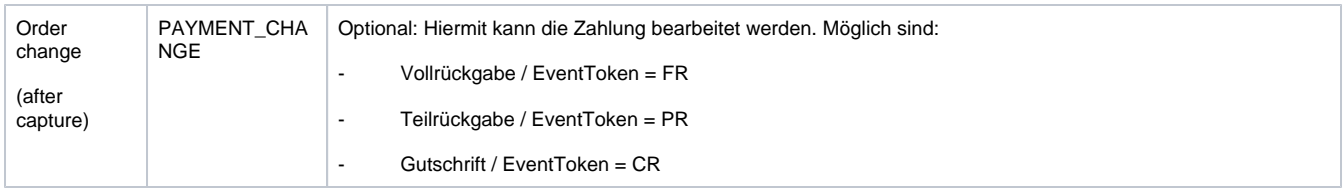

### <span id="page-3-0"></span>Ratepay-Zahlungen initialisieren

Um eine Zahlung mit Ratepay über eine Server-zu-Server-Verbindung zu initialisieren, verwenden Sie bitte folgende URL:

[https://www.computop-paygate.com/r](https://www.computop-paygate.com/)atepay.aspx

**Hinweis:** Aus Sicherheitsgründen lehnt das Paygate alle Zahlungsanfragen mit Formatfehlern ab. Bitte übergeben Sie deshalb bei jedem Parameter den korrekten Datentyp.

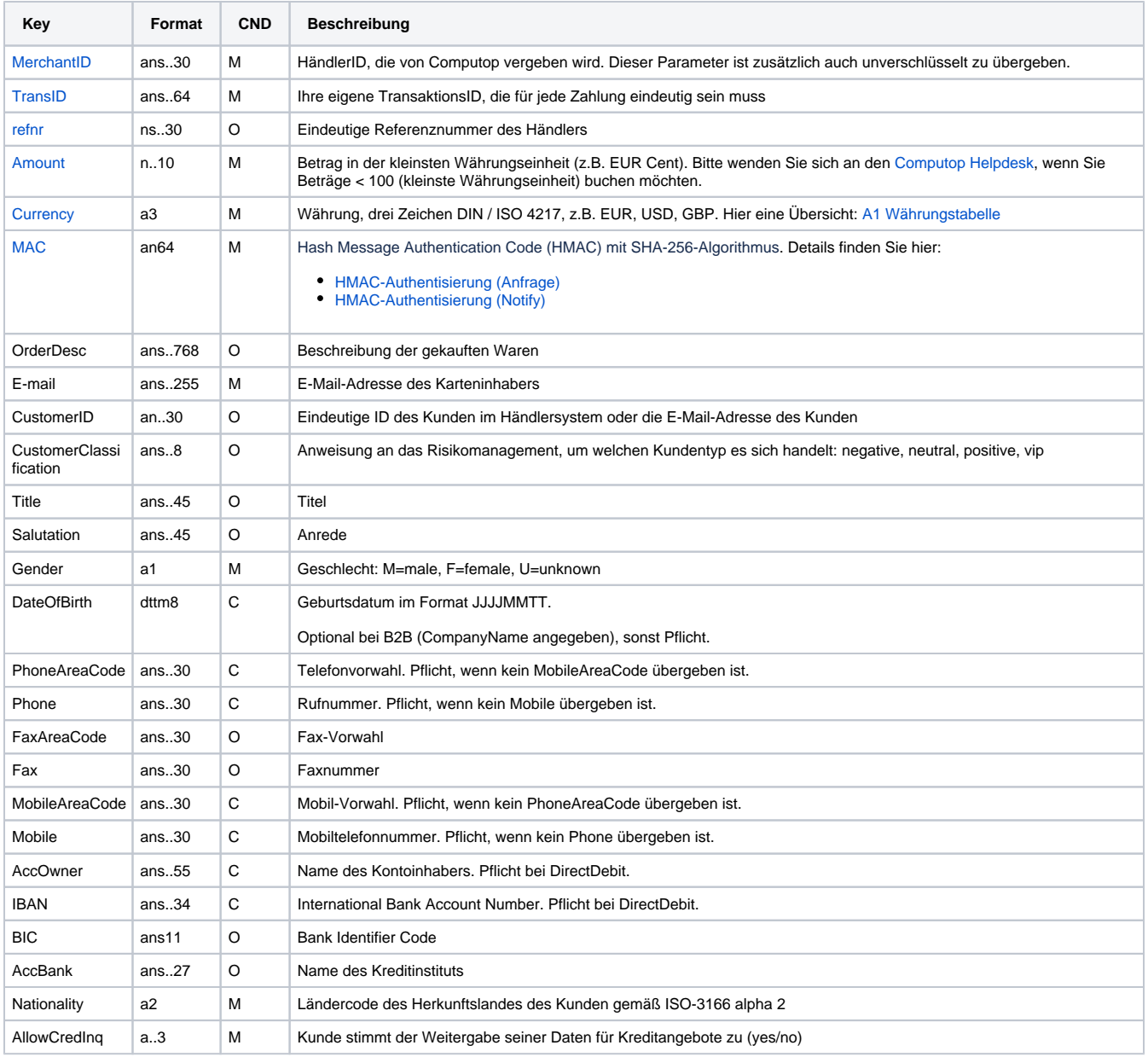

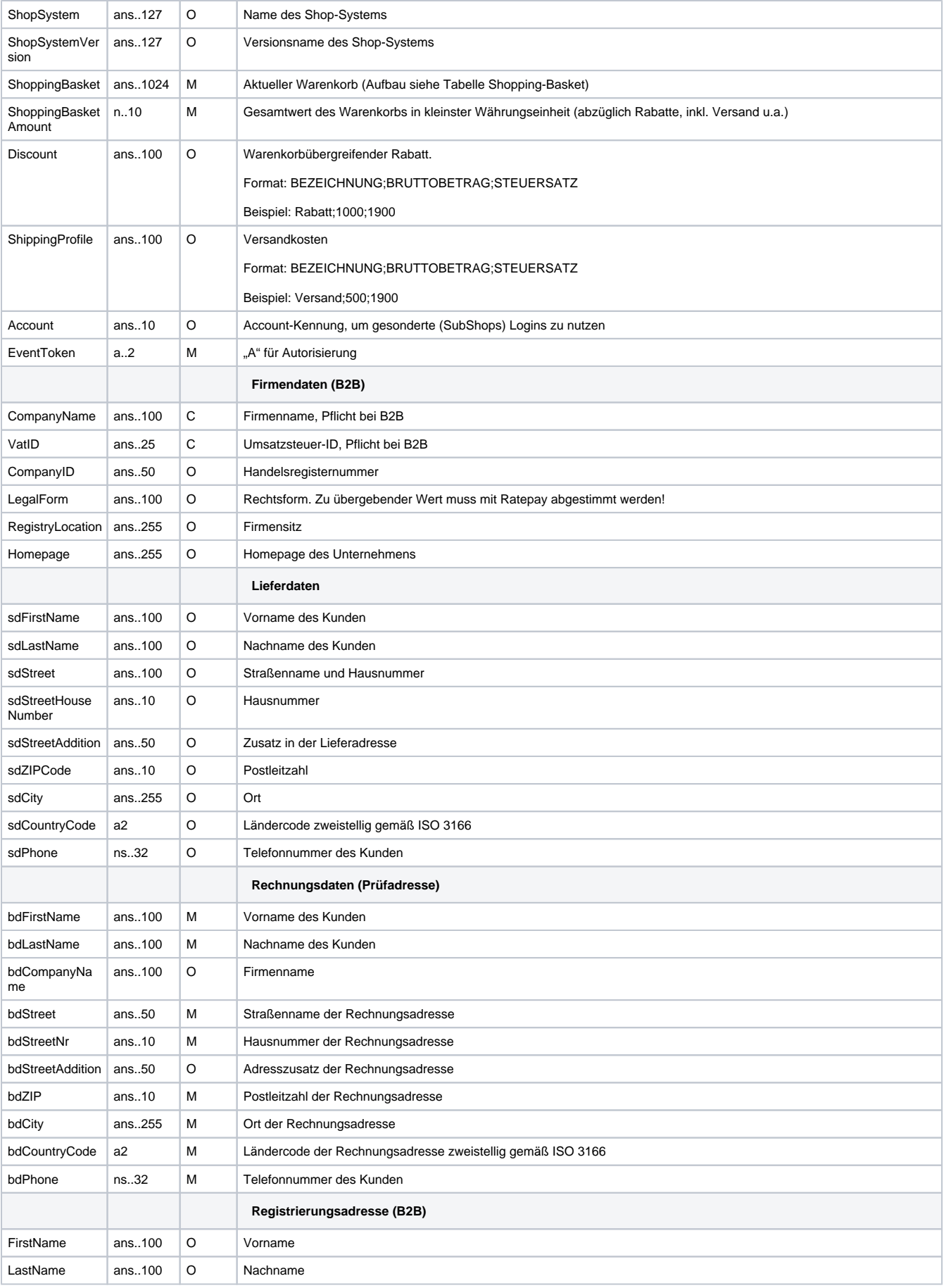

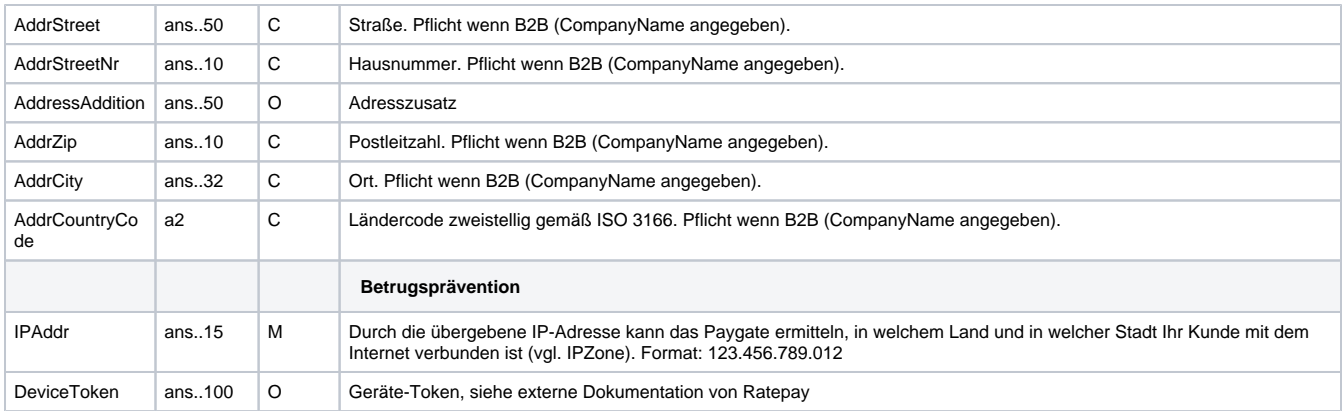

Parameter für Ratepay-Zahlungen

Die folgende Tabelle beschreibt die Parameter, die das Paygate als Antwort zurückgibt:

es können jederzeit neue Parameter hinzugefügt bzw. die Reihenfolge geändert werden

die Parameter (z.B. MerchantId, RefNr) sollten nicht auf Groß-/Kleinschreibung geprüft werden

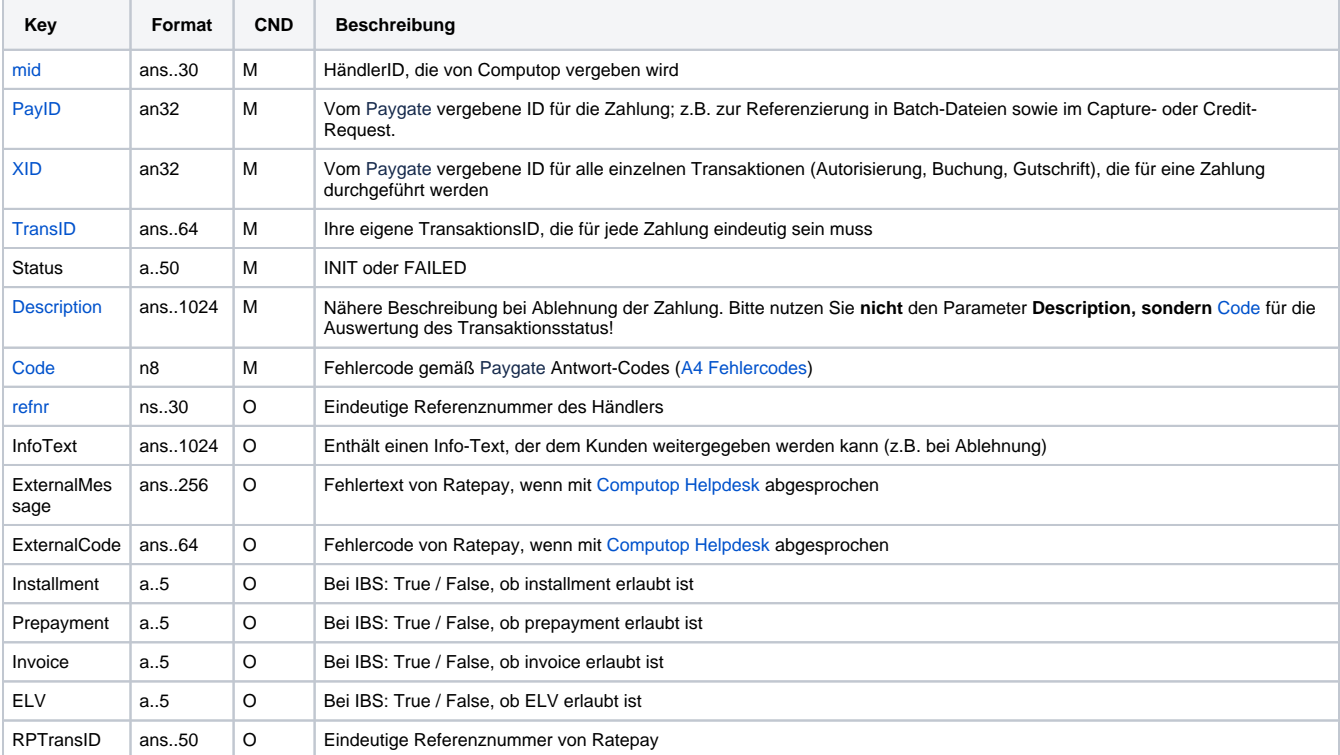

Antwort-Parameter für Ratepay-Zahlungen

#### <span id="page-5-0"></span>Ratepay-Ratenrechner

Für einen beabsichtigen Ratenkauf des Endkunden muss der Ratepay-Ratenrechner (vom Händler implementierte Oberfläche) angezeigt werden. Hier kann anhand des Betrages + z.B. der Dauer die Höhe der Raten (oder auch anhand der Raten die Laufzeit) ermittelt werden.

Um den Ratenrechner für Ratepay anzuzeigen, rufen Sie folgende URL auf:

[https://www.computop-paygate.com/r](https://www.computop-paygate.com/)atepay.aspx

**Hinweis:** Aus Sicherheitsgründen lehnt das Paygate alle Zahlungsanfragen mit Formatfehlern ab. Bitte übergeben Sie deshalb bei jedem Parameter den korrekten Datentyp.

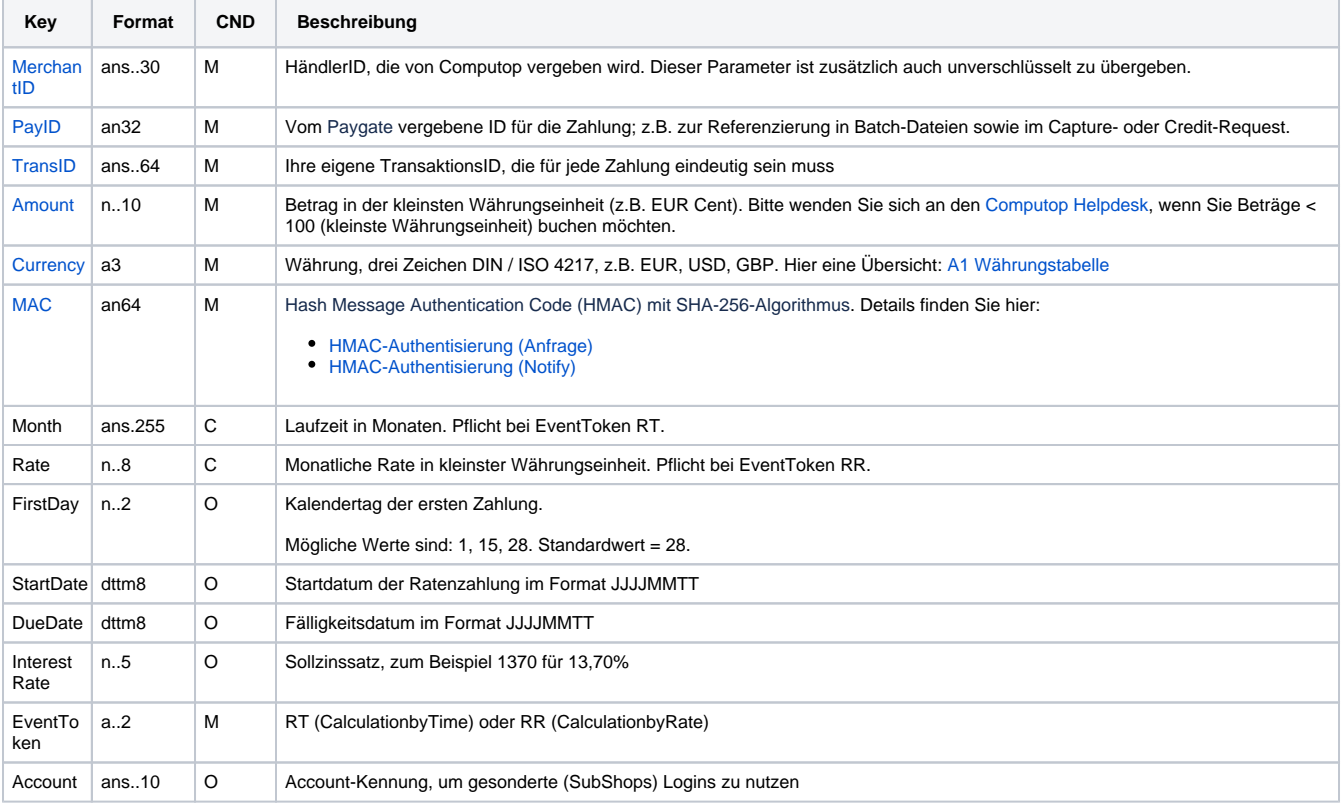

Die folgende Tabelle beschreibt die verschlüsselten Übergabeparameter:

Parameter für Ratepay-Ratenrechner

Die folgende Tabelle beschreibt die Parameter, die das Paygate als Antwort zurückgibt:

es können jederzeit neue Parameter hinzugefügt bzw. die Reihenfolge geändert werden

die Parameter (z.B. MerchantId, RefNr) sollten nicht auf Groß-/Kleinschreibung geprüft werden

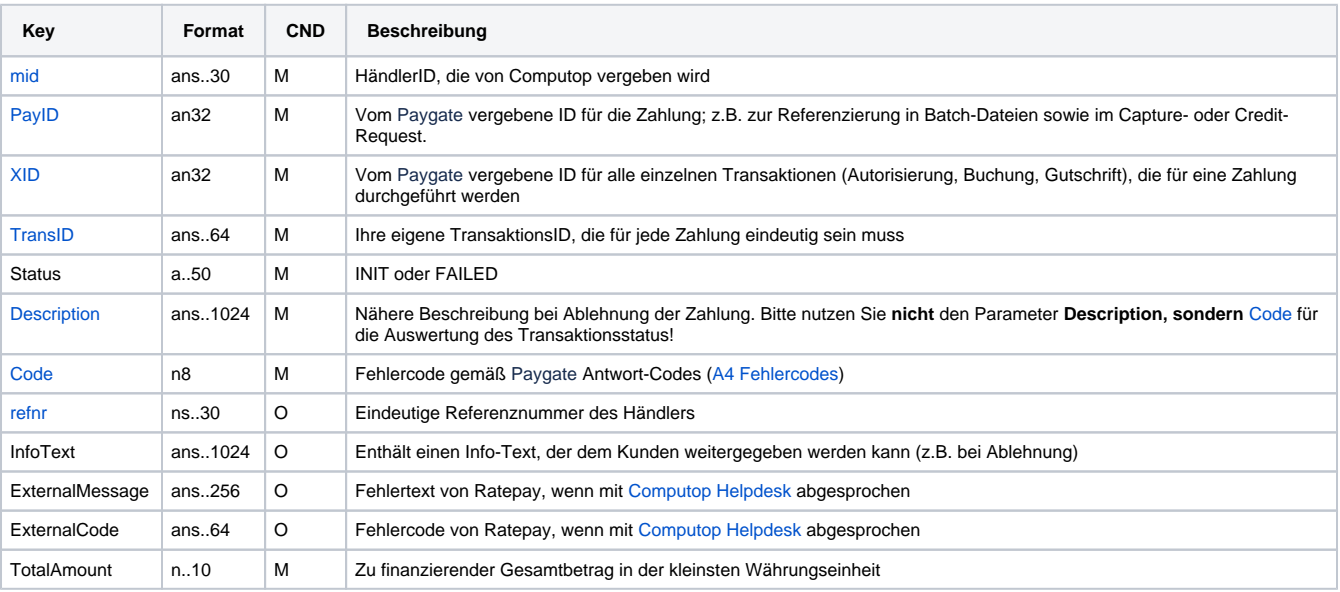

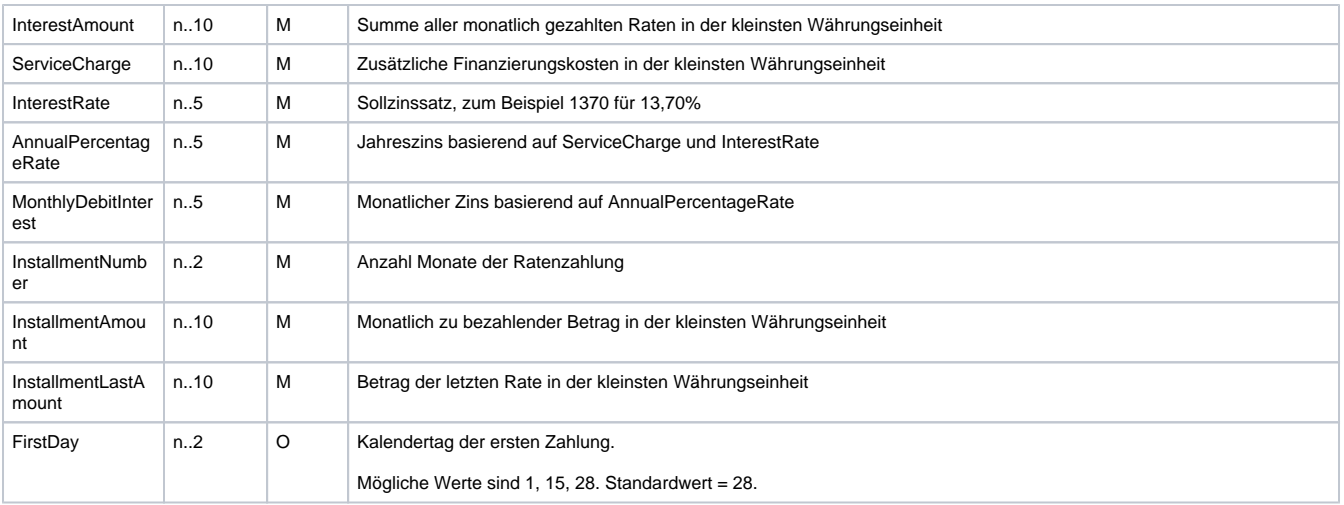

#### Antwort-Parameter für Ratepay-Ratenrechner

Die Konfiguration des Ratenrechners ist zwar von Ratepay fest vorgegeben, dennoch kann es zur Vermeidung von Folgefehlern hilfreich sein, diese Konfiguration vor der weiteren Verarbeitung abzufragen. Dazu rufen Sie folgende URL auf:

[https://www.computop-paygate.com/r](https://www.computop-paygate.com/)atepay.aspx

**Hinweis:** Aus Sicherheitsgründen lehnt das Paygate alle Zahlungsanfragen mit Formatfehlern ab. Bitte übergeben Sie deshalb bei jedem Parameter den korrekten Datentyp.

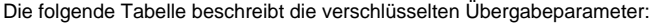

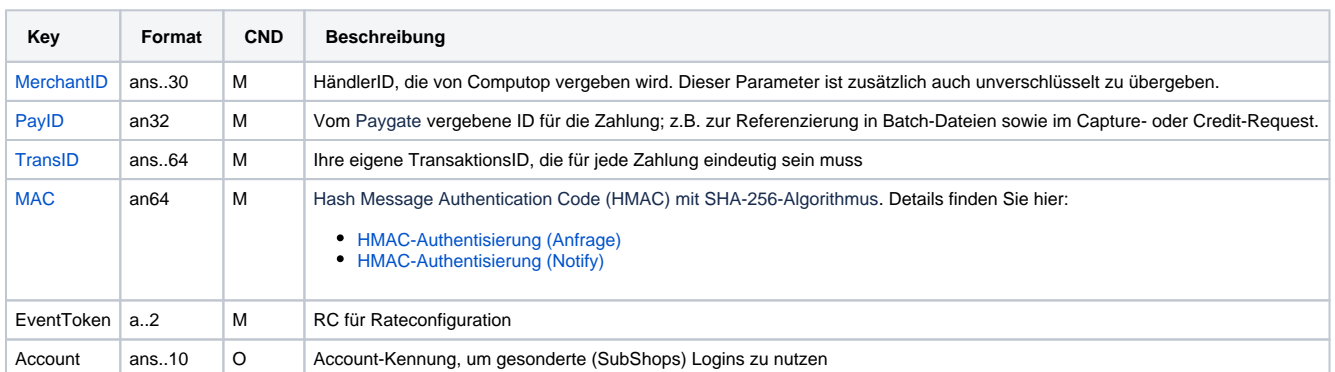

Parameter zur Abfrage der Konfiguration des Ratepay-Ratenrechners

Die folgende Tabelle beschreibt die Parameter, die das Paygate als Antwort zurückgibt:

es können jederzeit neue Parameter hinzugefügt bzw. die Reihenfolge geändert werden

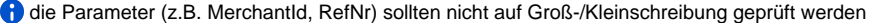

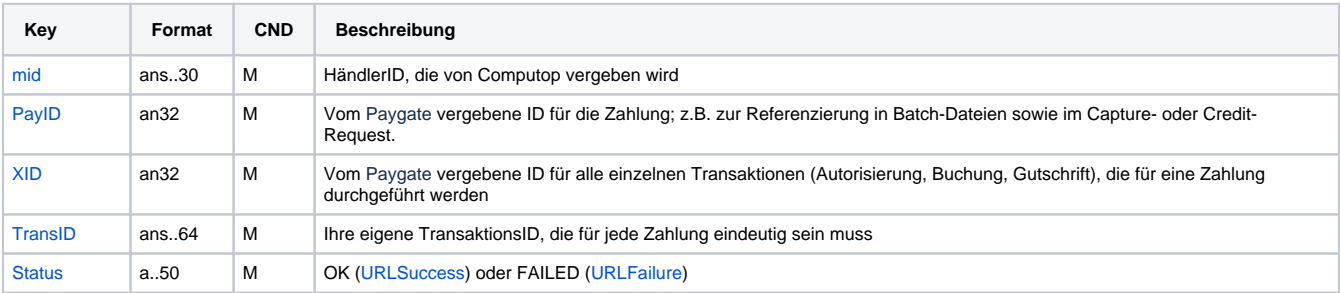

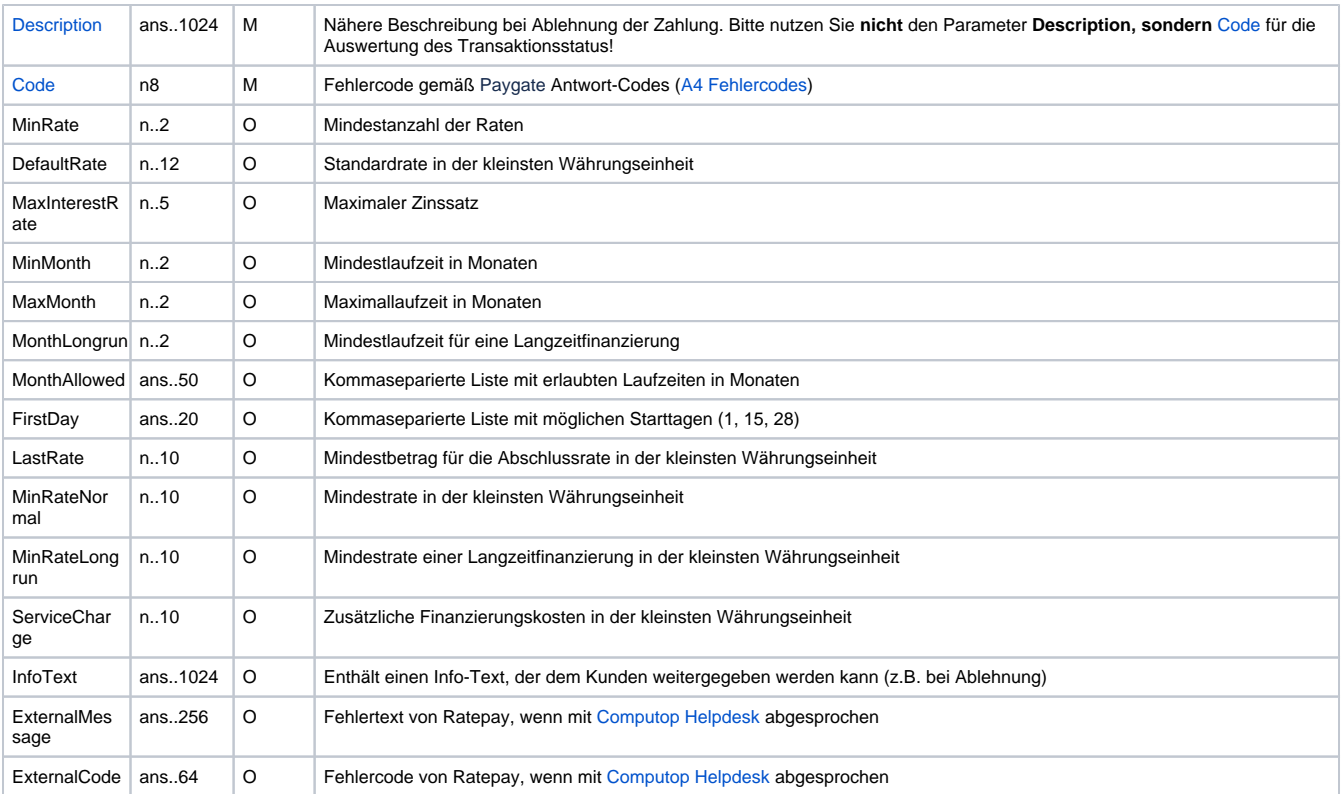

Antwort-Parameter der Konfigurationsabfrage des Ratepay-Ratenrechners

## <span id="page-8-0"></span>Zahlungsvorgang anlegen

Um einen Zahlungsvorgang mit Ratepay anzulegen, verwenden Sie bitte folgende URL:

[https://www.computop-paygate.com/r](https://www.computop-paygate.com/)atepay.aspx

**Hinweis:** Aus Sicherheitsgründen lehnt das Paygate alle Zahlungsanfragen mit Formatfehlern ab. Bitte übergeben Sie deshalb bei jedem Parameter den korrekten Datentyp.

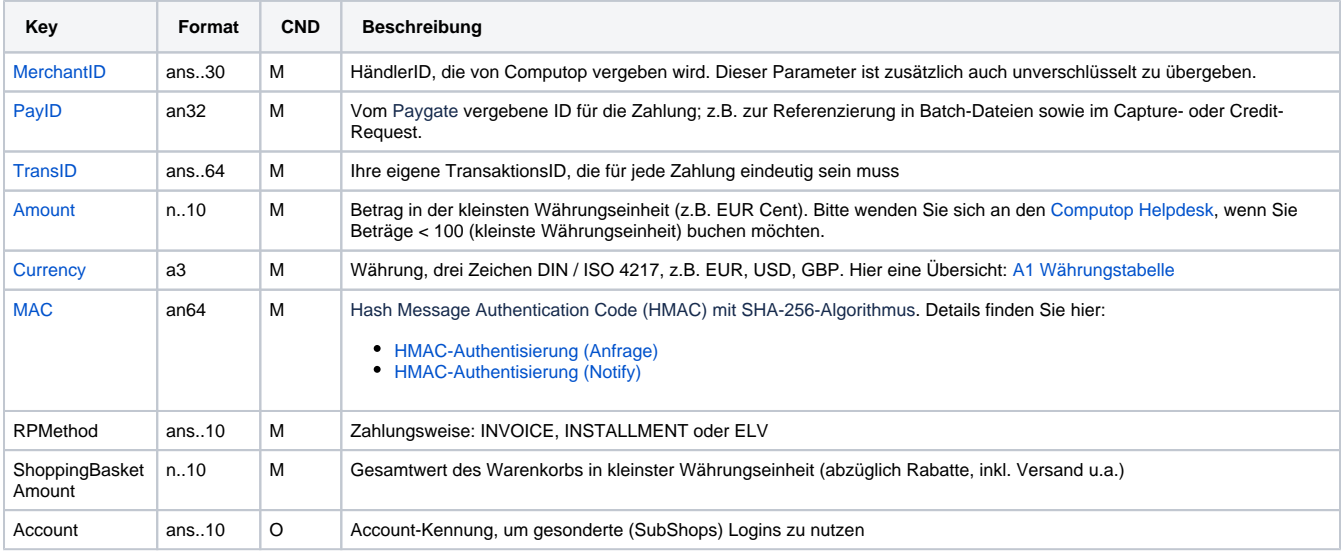

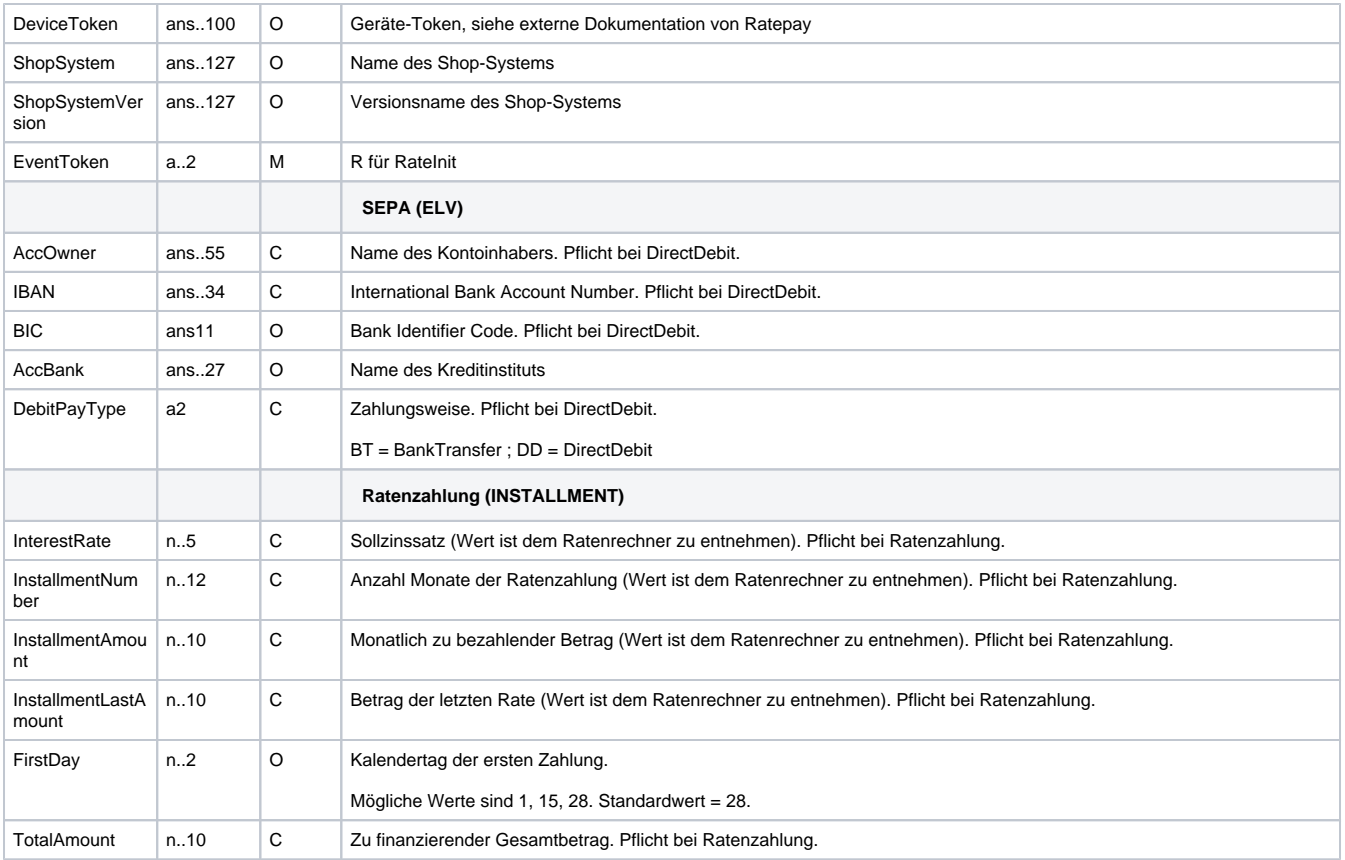

Parameter zum Anlegen einer Ratepay-Zahlung

Die folgende Tabelle beschreibt die Parameter, die das Paygate als Antwort zurückgibt:

es können jederzeit neue Parameter hinzugefügt bzw. die Reihenfolge geändert werden

die Parameter (z.B. MerchantId, RefNr) sollten nicht auf Groß-/Kleinschreibung geprüft werden

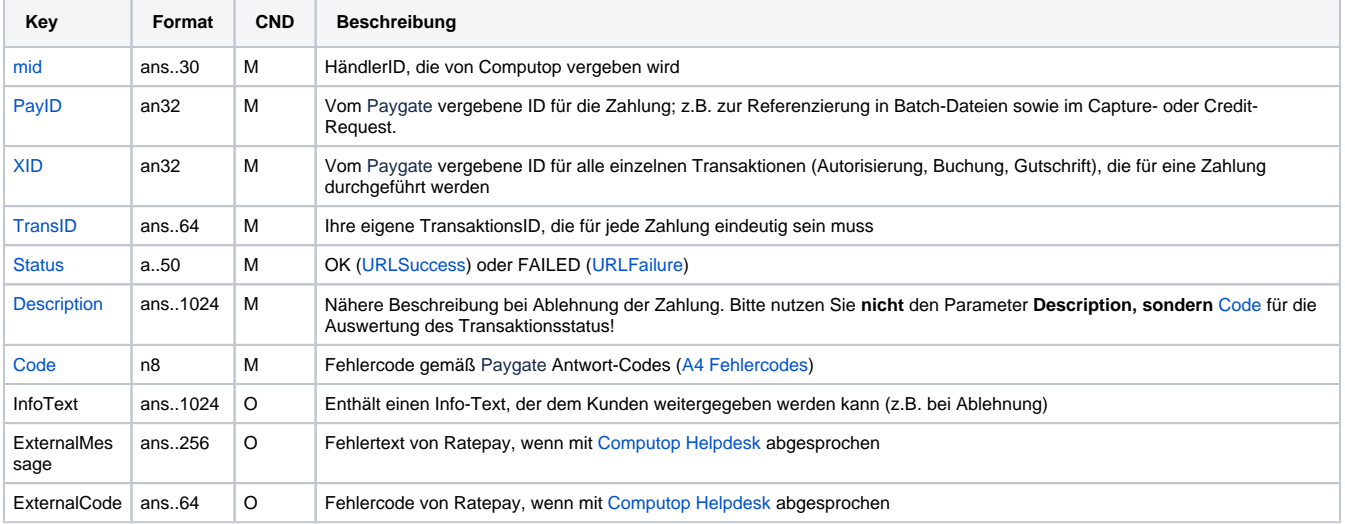

Antwort-Parameter beim Anlegen einer Ratepay-Zahlung

# <span id="page-9-0"></span>Zahlungsvorgang bestätigen (Confirm)

Um einen Zahlungsvorgang mit Ratepay zu bestätigen, verwenden Sie bitte folgende URL:

[https://www.computop-paygate.com/r](https://www.computop-paygate.com/)atepay.aspx

**Hinweis:** Aus Sicherheitsgründen lehnt das Paygate alle Zahlungsanfragen mit Formatfehlern ab. Bitte übergeben Sie deshalb bei jedem Parameter den korrekten Datentyp.

Die folgende Tabelle beschreibt die verschlüsselten Übergabeparameter:

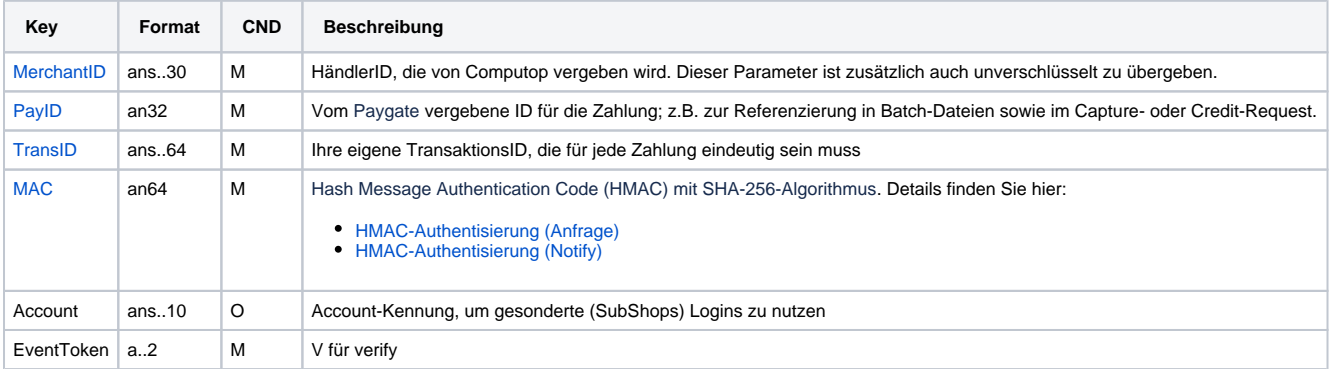

Parameter zum Bestätigen einer Ratepay-Zahlung

Die folgende Tabelle beschreibt die Parameter, die das Paygate als Antwort zurückgibt:

es können jederzeit neue Parameter hinzugefügt bzw. die Reihenfolge geändert werden

die Parameter (z.B. MerchantId, RefNr) sollten nicht auf Groß-/Kleinschreibung geprüft werden

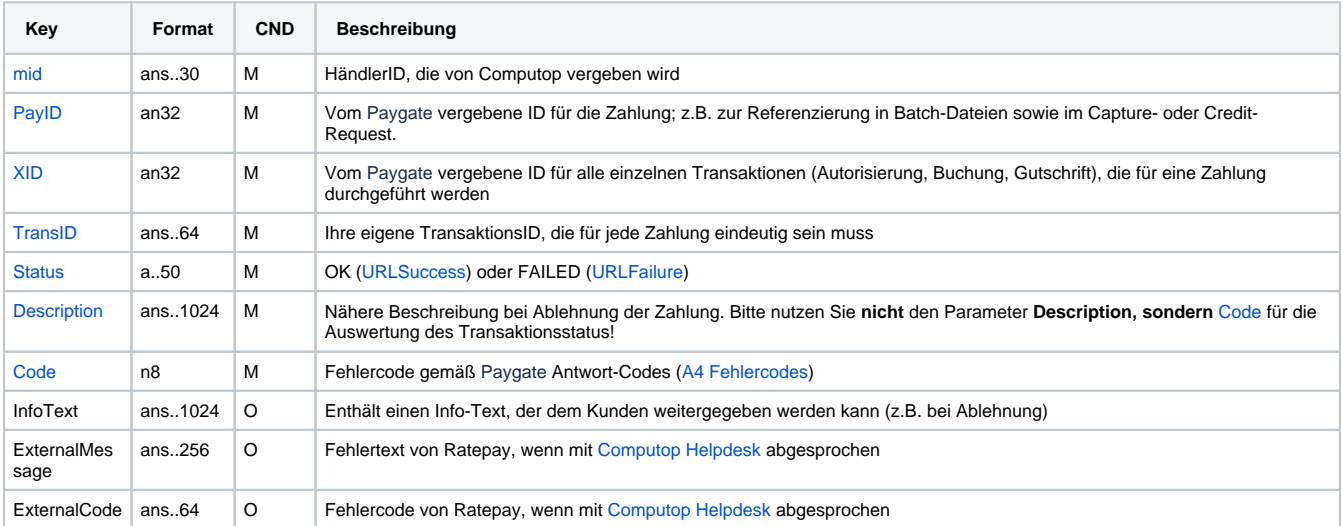

Antwort-Parameter beim Bestätigen einer Ratepay-Zahlung

#### <span id="page-10-0"></span>Ratepay-Zahlungsvorgang buchen (Komplett- / Teilbuchung)

Um einen Zahlungsvorgang mit Ratepay zu buchen, verwenden Sie bitte folgende URL:

[https://www.computop-paygate.com/c](https://www.computop-paygate.com/)apture.aspx

**Hinweis:** Aus Sicherheitsgründen lehnt das Paygate alle Zahlungsanfragen mit Formatfehlern ab. Bitte übergeben Sie deshalb bei jedem Parameter den korrekten Datentyp.

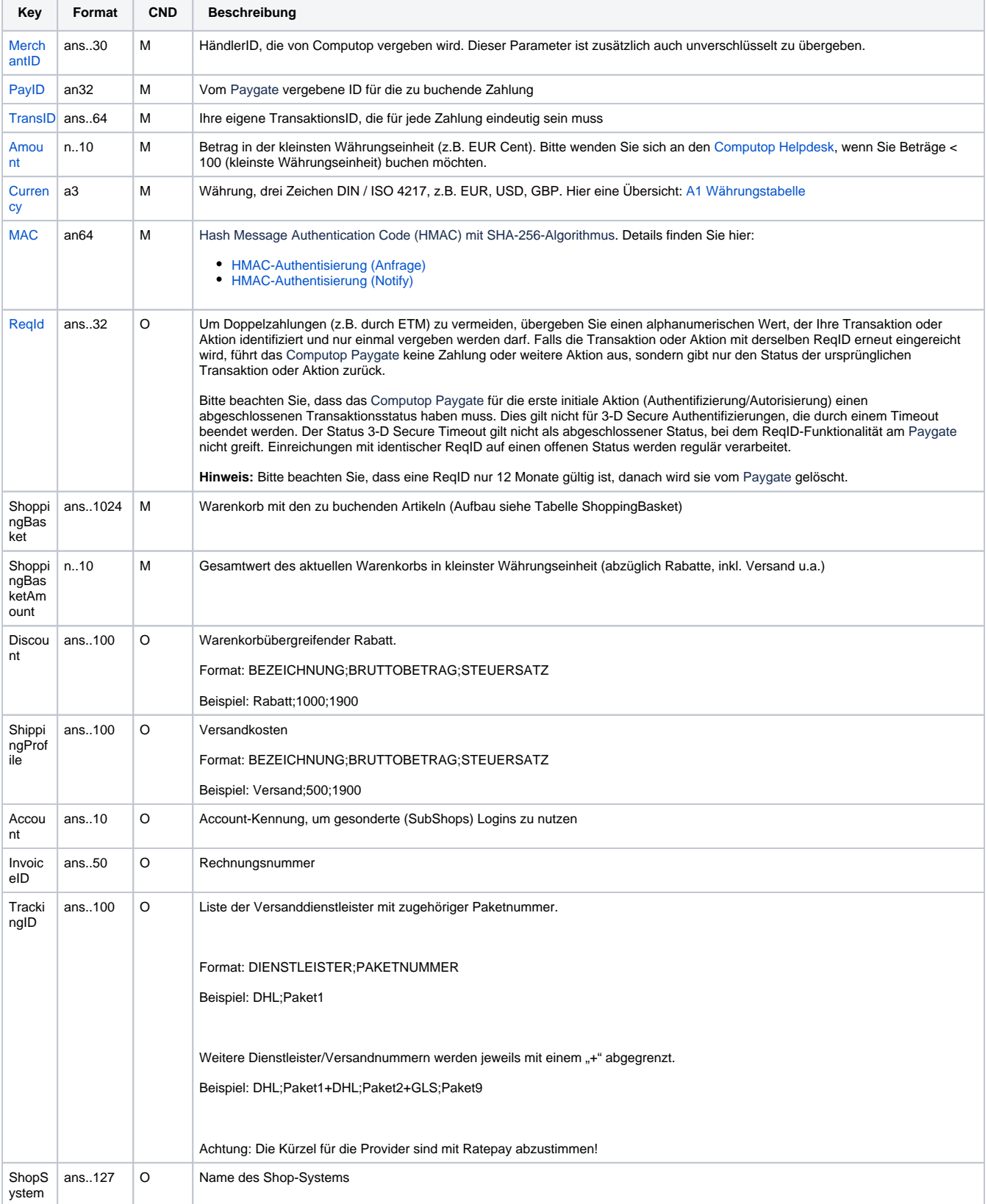

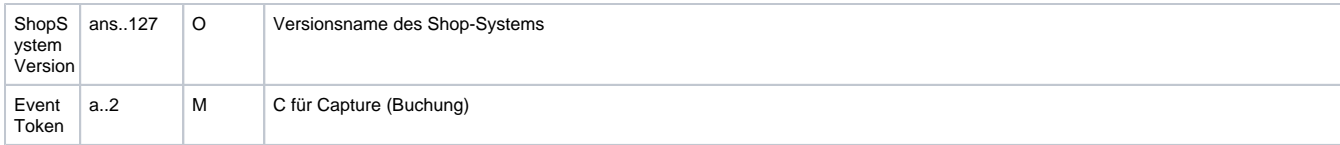

Parameter zum Buchen einer Ratepay-Zahlung

Die folgende Tabelle beschreibt die Parameter, die das Paygate als Antwort zurückgibt:

es können jederzeit neue Parameter hinzugefügt bzw. die Reihenfolge geändert werden

die Parameter (z.B. MerchantId, RefNr) sollten nicht auf Groß-/Kleinschreibung geprüft werden

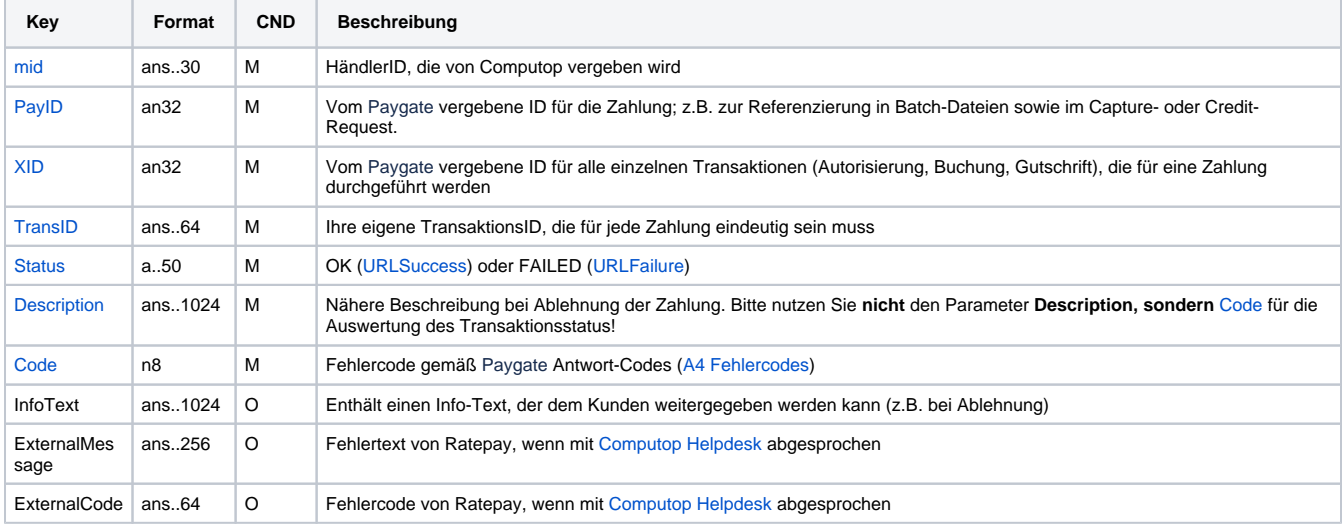

Antwort-Parameter beim Buchen einer Ratepay-Zahlung

### <span id="page-12-0"></span>Storno / Rückgabe von Ratepay-Zahlungen

Um einen Zahlungsvorgang mit Ratepay teilweise oder vollständig zu stornieren oder Änderungen daran durchzuführen, verwenden Sie bitte folgende URL:

[https://www.computop-paygate.com/r](https://www.computop-paygate.com/)atepay.aspx

**Hinweis:** Für die verschiedenen Aktionen (Eventtoken) gibt es Einschränkungen, wann welche Aktion durchgeführt werden darf. Nur vor der Buchung erlaubt sind: FC (Voll-Stornierung), PC (Teil-Stornierung), CO (Änderung). Nur nach der Buchung erlaubt sind FR (Voll-Rückgabe) und PR (Teil-Rückgabe).

**Hinweis:** Aus Sicherheitsgründen lehnt das Paygate alle Zahlungsanfragen mit Formatfehlern ab. Bitte übergeben Sie deshalb bei jedem Parameter den korrekten Datentyp.

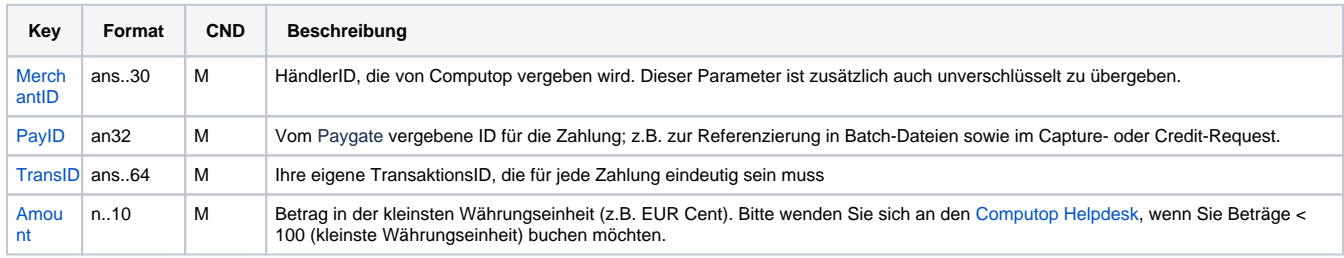

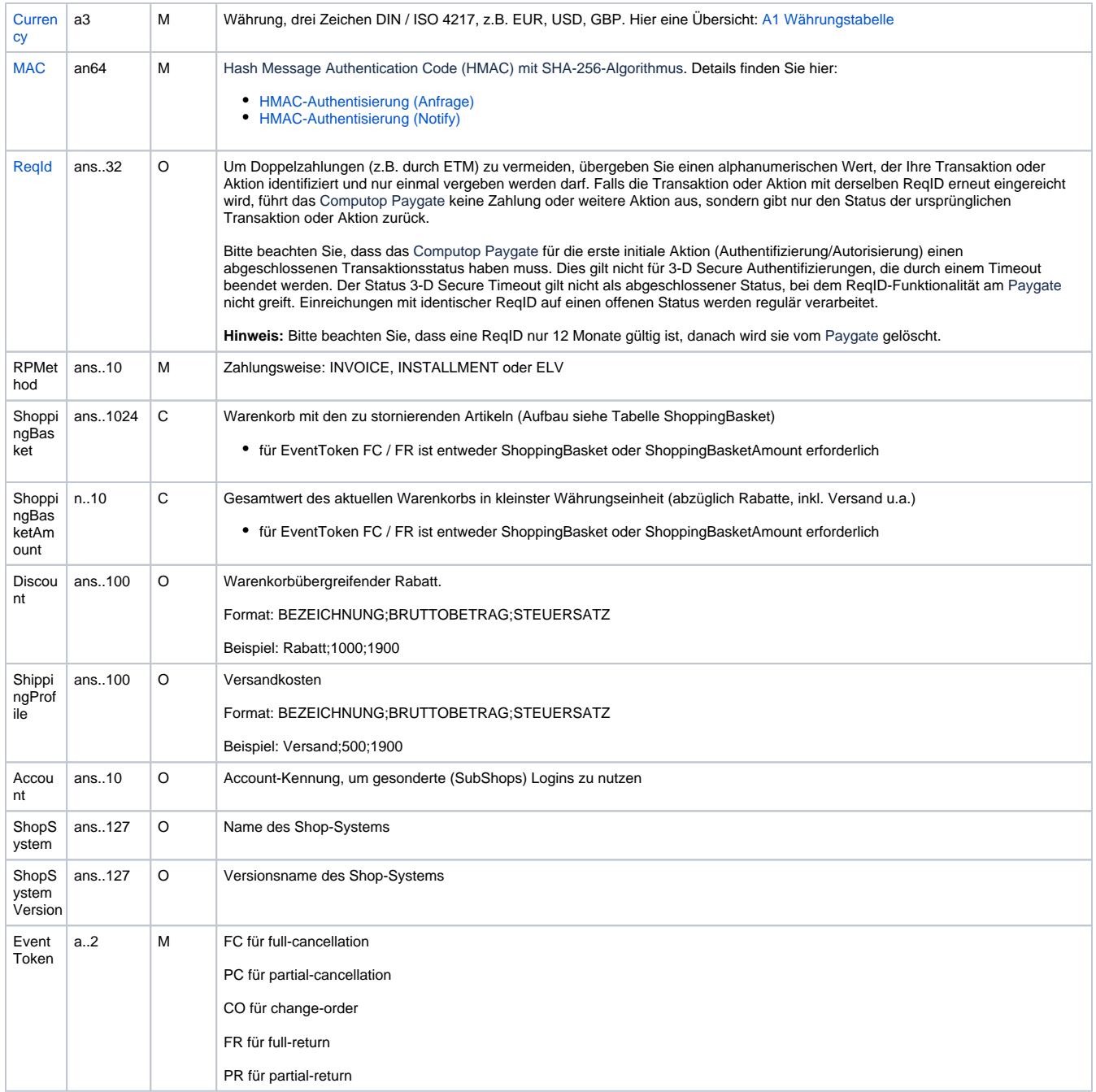

Parameter für Storno / Änderung einer Ratepay-Zahlung

Die folgende Tabelle beschreibt die Parameter, die das Paygate als Antwort zurückgibt:

es können jederzeit neue Parameter hinzugefügt bzw. die Reihenfolge geändert werden

die Parameter (z.B. MerchantId, RefNr) sollten nicht auf Groß-/Kleinschreibung geprüft werden

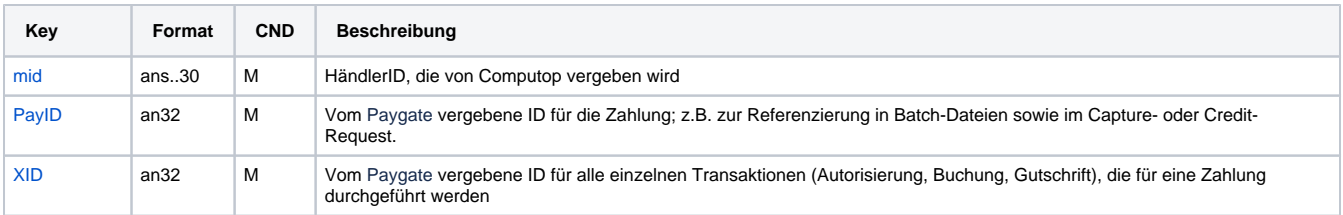

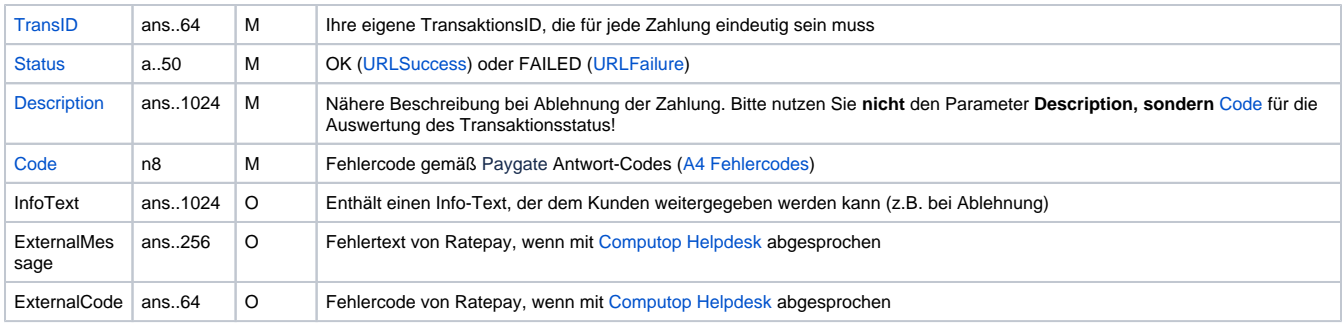

Antwort-Parameter bei Storno / Änderung einer Ratepay-Zahlung

# <span id="page-14-0"></span>Gutschrift von Ratepay-Zahlungen

Um eine Gutschrift mit Ratepay durchzuführen, verwenden Sie bitte folgende URL:

[https://www.computop-paygate.com/r](https://www.computop-paygate.com/)atepay.aspx

**Hinweis:** Aus Sicherheitsgründen lehnt das Paygate alle Zahlungsanfragen mit Formatfehlern ab. Bitte übergeben Sie deshalb bei jedem Parameter den korrekten Datentyp.

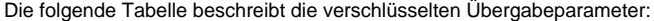

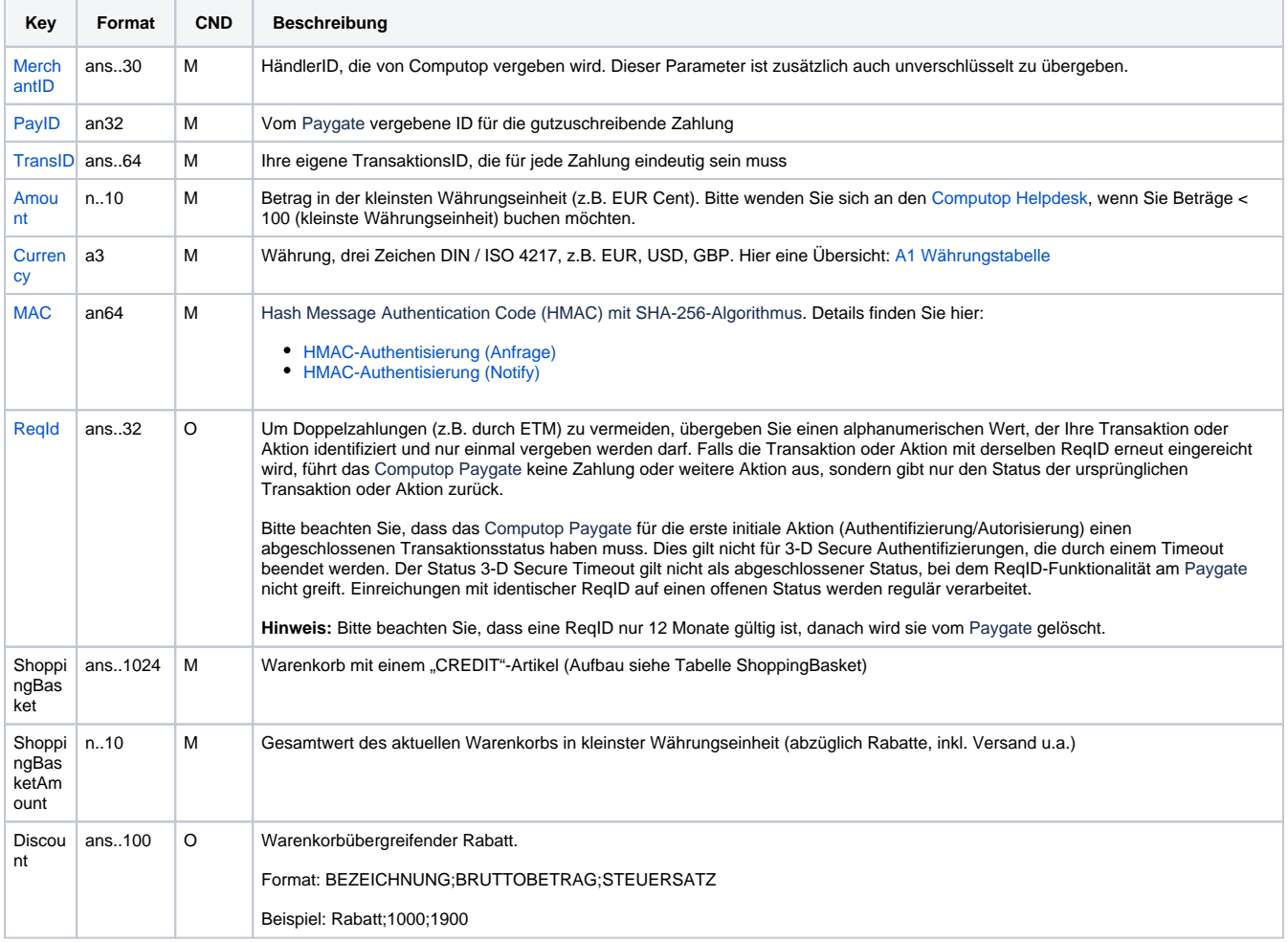

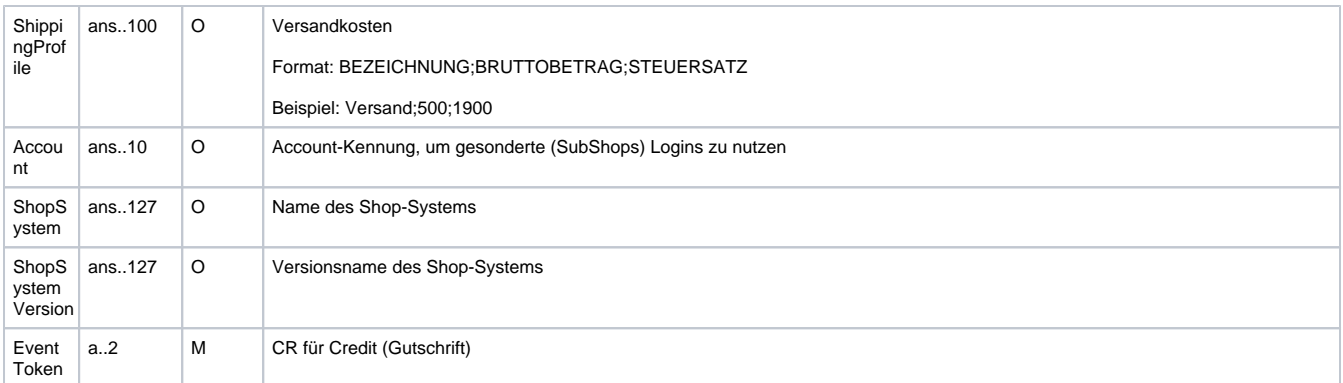

Parameter für Gutschrift einer Ratepay-Zahlung

Die folgende Tabelle beschreibt die Parameter, die das Paygate als Antwort zurückgibt:

es können jederzeit neue Parameter hinzugefügt bzw. die Reihenfolge geändert werden

die Parameter (z.B. MerchantId, RefNr) sollten nicht auf Groß-/Kleinschreibung geprüft werden

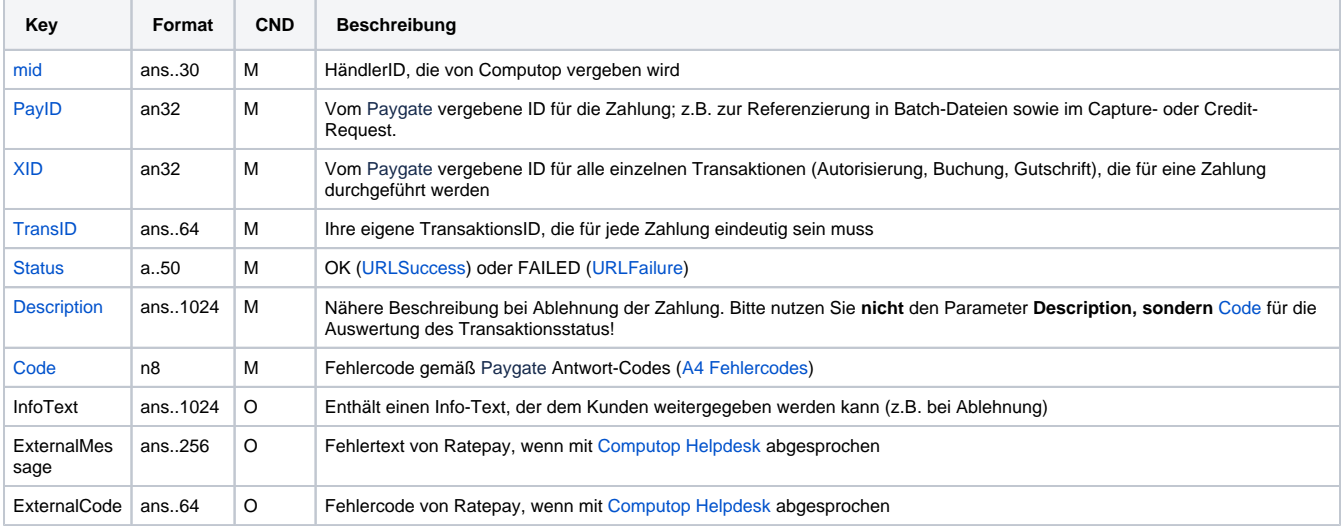

Antwort-Parameter bei Gutschrift einer Ratepay-Zahlung

### <span id="page-15-0"></span>Erläuterung zum Parameter ShoppingBasket

Der Parameter ShoppingBasket erklärt die betreffenden Artikel der Transaktion und setzt sich aus mehreren Werten zusammen. Die einzelnen Parameter innerhalb eines Warenkorbs werden mit ";" getrennt. Es sind nur die Werte einzutragen, nicht der zugehörige Parametername. Ungenutzte optionale Parameter sind als leeres Feld zu übergeben. Jeder weitere Artikel wird durch ein "+" vom vorherigen abgegrenzt. Beispiel siehe unterhalb der Tabelle.

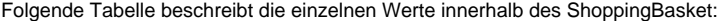

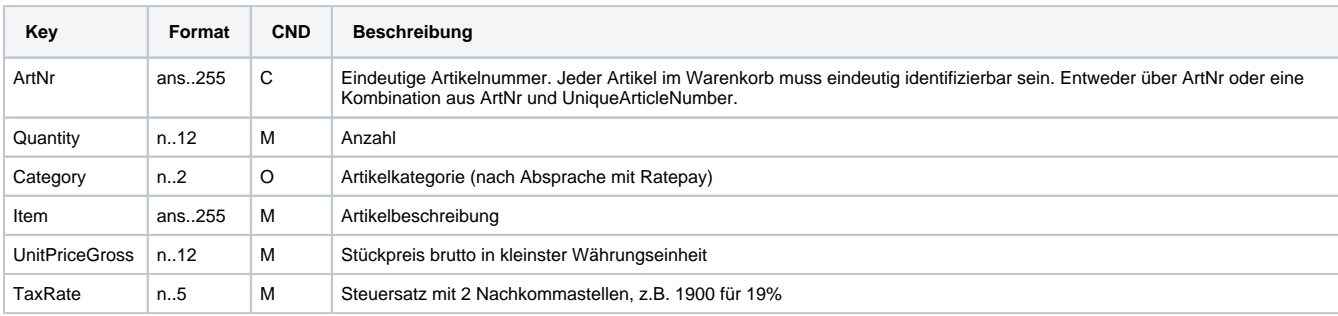

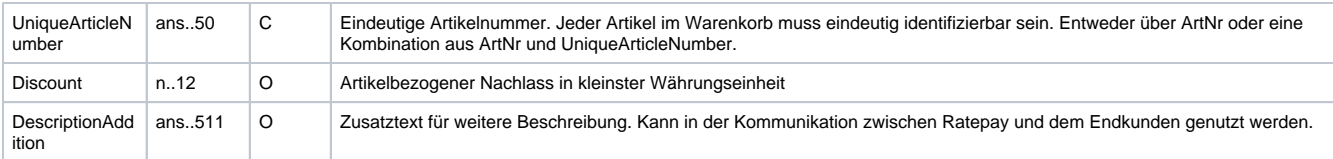

Parameter innerhalb des Warenkorbes

Beispiel eines Warenkorbs mit 3 Artikeln:

ShoppingBasket=A;1;1;Bett;10000;1900;01233;1000;Blau+B;2;1;Handtuch;3000;1900;0234;;180x200+C;5;1;Kissen;1000;1900;;;

# <span id="page-16-0"></span>Batch-Nutzung der Schnittstelle

Grundsätzliche Informationen zur Arbeit mit Batch-Dateien sowie zu deren Aufbau erfahren Sie im separaten Handbuch zum Batchmanager. Im Batch-Verfahren sind nicht alle Funktionen verfügbar, die für die Online-Schnittstelle verfügbar sind.

Dieses Kapitel beschreibt die Parameter, die Sie im Datensatz (**Record**) für die Ausführung einer Buchung oder Änderung bei Ratepay übergeben müssen und welche Informationen Sie der Antwort-Datei über den Status des Zahlungsvorgangs entnehmen können.

Bei den Batch-Aufrufen ist die verwendete Batch-Version zu unterscheiden, wovon die optionalen Parameter abhängen. Alle mit "2." beginnen Versionsbezeichnungen betreffen Aufrufe für einen Konzern. Das bedeutet, innerhalb einer Batch-Datei mit einer bestimmten MerchantID können auch Transaktionen anderer Händler mit einer abweichenden Sub-MID übertragen werden.

Folgende Tabelle gibt eine Übersicht der pro Aktion jeweils möglichen Batch-Versionen und ihrer Besonderheiten:

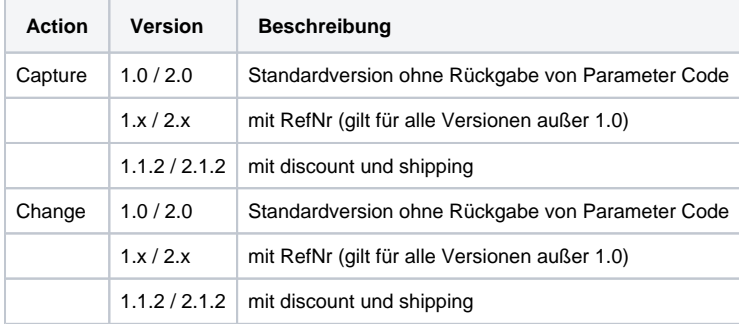

Beschreibung der möglichen Batch-Versionen

Der Aufbau für eine Buchung oder Gutschrift in einer einzureichenden Batch-Datei sieht folgendermaßen aus:

```
HEAD,<MerchantID>,<Date>,<Version>
Ratepay,Capture,<Amount>,<Currency>,<TransID>,(<RefNr>,)<PayID>,<ShoppingBasket>,<ShoppingBasketAmount>,
<EventToken>,<RPMethod>(,<Discount>,<Shipping>)
Ratepay,Change,<Amount>,<Currency>,<TransID>,(<RefNr>,)<PayID>,<ShoppingBasket>,<ShoppingBasketAmount>,
<EventToken>,<RPMethod>(,<Discount>,<Shipping>)
FOOT,<CountRecords>,<SumAmount>
```
#### Beispiel für Master-MID-Funktion:

```
HEAD, [Master]MerchantID, Date, 2.x
Type,Action,[Slave]MID,Amount,Currency,TransID,Data (depends on Action)
FOOT,CountRecords,SumAmount
```
Die folgende Tabelle beschreibt die einzelnen Felder und Werte, die im Datensatz (Record) innerhalb der Batch-Datei verwendet werden:

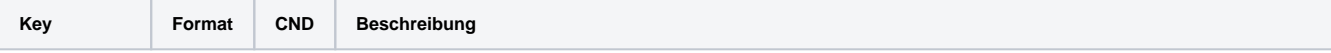

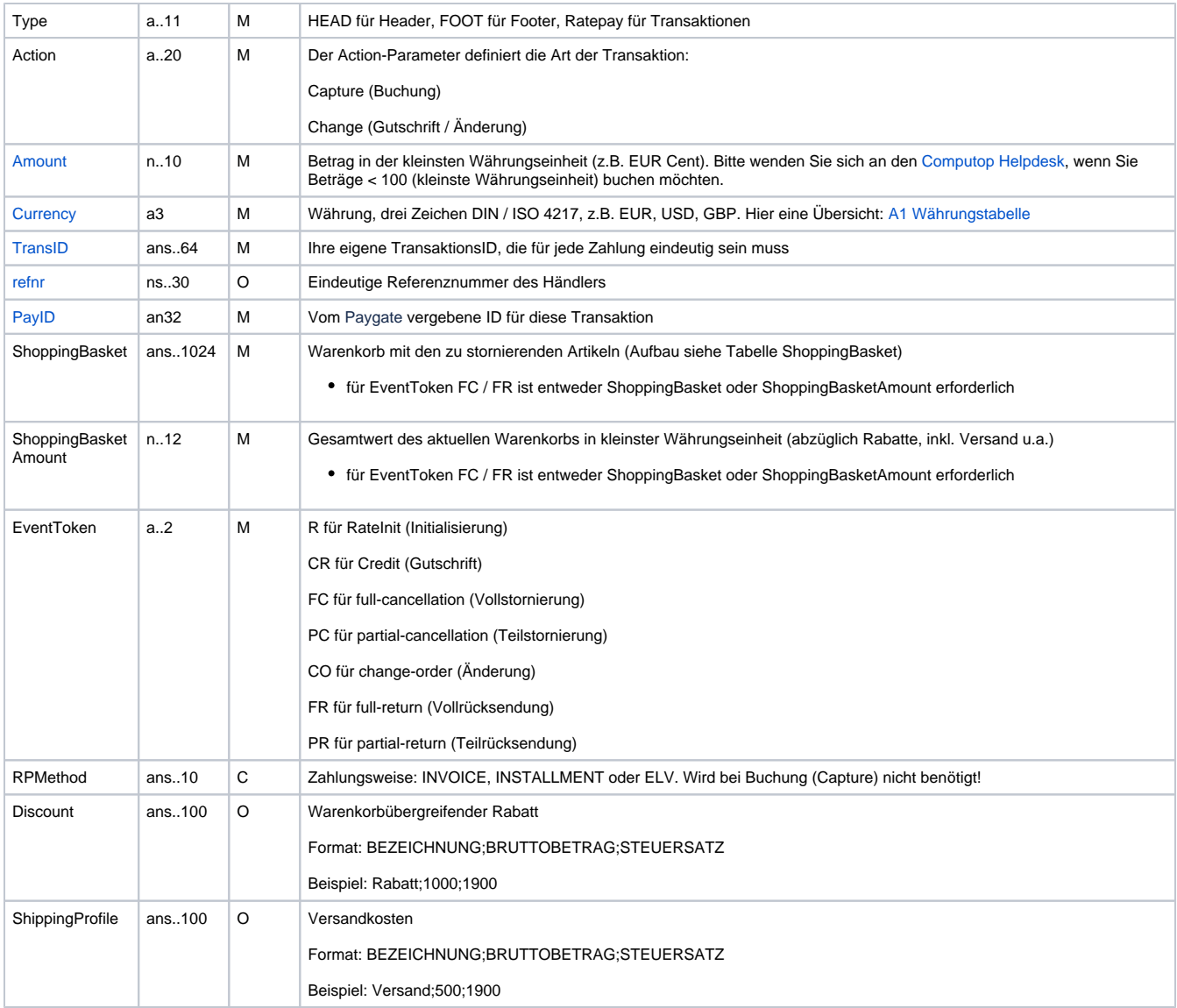

Beschreibung der Felder im Datensatz von Batch-Dateien

#### Der Record-Bereich in der Antwort-Datei zu Batch-Transaktionen sieht folgendermaßen aus:

```
HEAD,<MerchantID>,<Date>,<Version>
Ratepay,Capture,<Amount>,<Currency>,<TransID>,(<RefNr>,)<PayID>,<ShoppingBasket>,<ShoppingBasketAmount>,
<EventToken>,<RPMethod>(,<Discount>,<Shipping>),<Status>,<Code>
Ratepay,Change,<Amount>,<Currency>,<TransID>,(<RefNr>,)<PayID>,<ShoppingBasket>,<ShoppingBasketAmount>,
<EventToken>,<RPMethod>(,<Discount>,<Shipping>),<Status>,<Code>
FOOT,<CountRecords>,<SumAmount>
```
Die folgende Tabelle beschreibt die Antwort-Parameter, die der Batch-Manager im Record-Bereich zu jeder Transaktion speichert (hier nicht erklärte Standardparameter wie etwa <TransID> oder <RefNR> und Aufrufparameter werden unverändert zum Aufruf wieder zurückgegeben und sind vorstehend beschrieben):

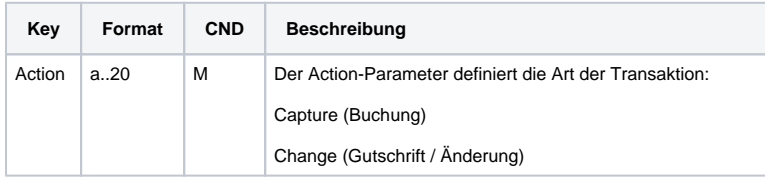

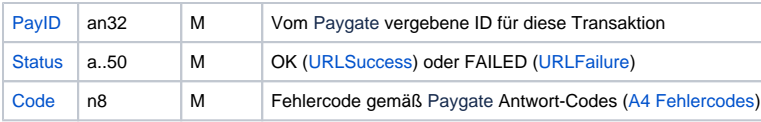

Beschreibung der Ergebnis-Parameter im Datensatz von Batch-Dateien